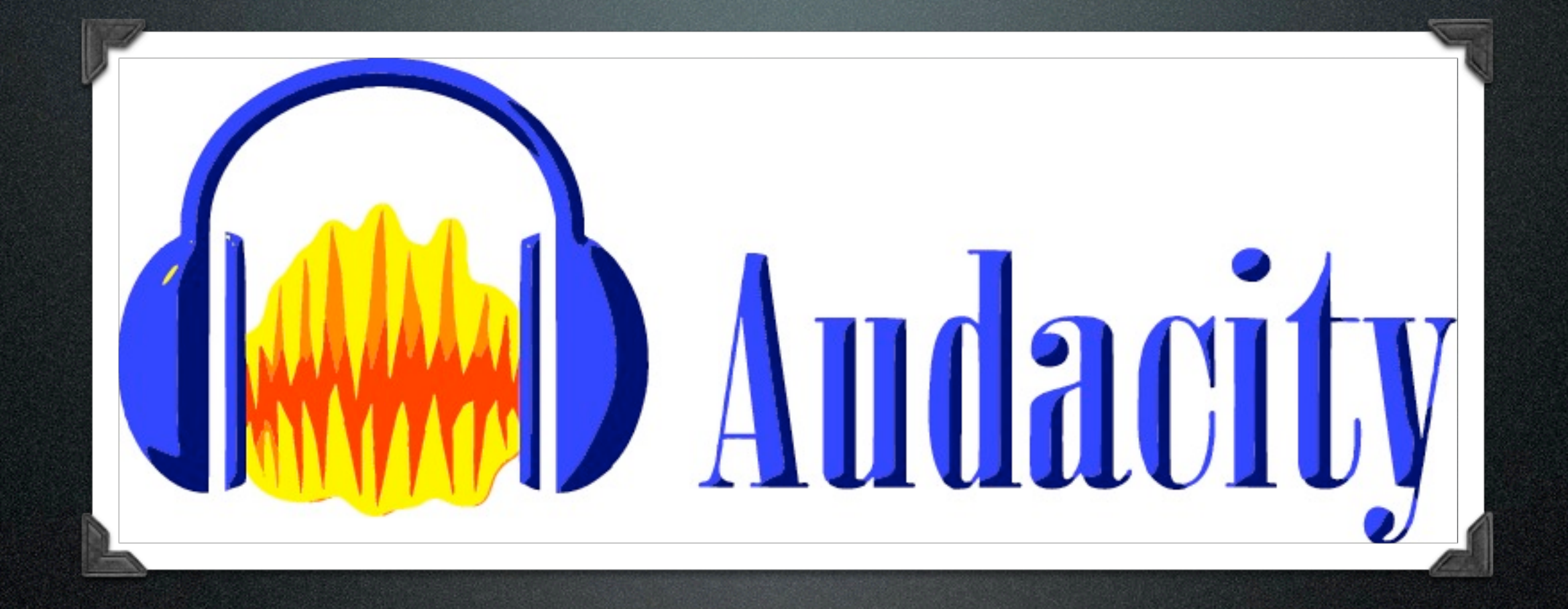

# Audacity

Miroslav Matějů

## Můj úkol

• Řešení chyb a nedodělků především v souvislosti s OS X,

- například vodorovné skrolování pomocí myši/trackpadu
	- pravděpodobně zde bude nutné zasahovat do knihovny wxWidgets

Upřesnění návodu na kompilaci Audacity pod Mac OS X 10.6 s výchozí instalací Xcode

#### Re: Building on OSX 10.6 Snow Leopard

Dby Melebius » 12 May 2012, 08:31

Hi, thanks for the instructions, especially to *plivesey*. It worked for me after I made a few changes. They were necessary because I do not have 10.4 SDK installed on my computer - and it is not included by default when installing Xcode from Snow Leopard Install DVD.

In the buildwx.sh script I had to change the CONF\_LINE like this:

**CODE: SELECT ALL** 

```
CONF_LINE="../configure CC=qcc-4.0 CXX=q++-4.0 LD=q++-4.0 --prefix=${PREFIX} \
                   --with-macosx-sdk=/Developer/SDKs/MacOSX10.5.sdk \
                   --with-macosx-version-min=10.5 --disable-compat26 \
                   --with-expat=builtin --with-zlib=builtin --with-regex=builtin \
                   --enable-universal_binary=yes --enable-unicode=yes"
```
Before building Audacity using Xcode (I was not able to build it using make), open the Audacity.xcodeproj, use Get Info on the whole project and in the Project "Audacity" Info dialog, set Base SDK to Mac OS X 10.5 on the Build page.

Melebius Posts: 1

Joined: 12 Mai

 $66$  QUOTE

 $F$  EDIT  $\mathbf{X}$   $\mathbf{V}$ 

## wxMac 2.8.12 (stabilní)

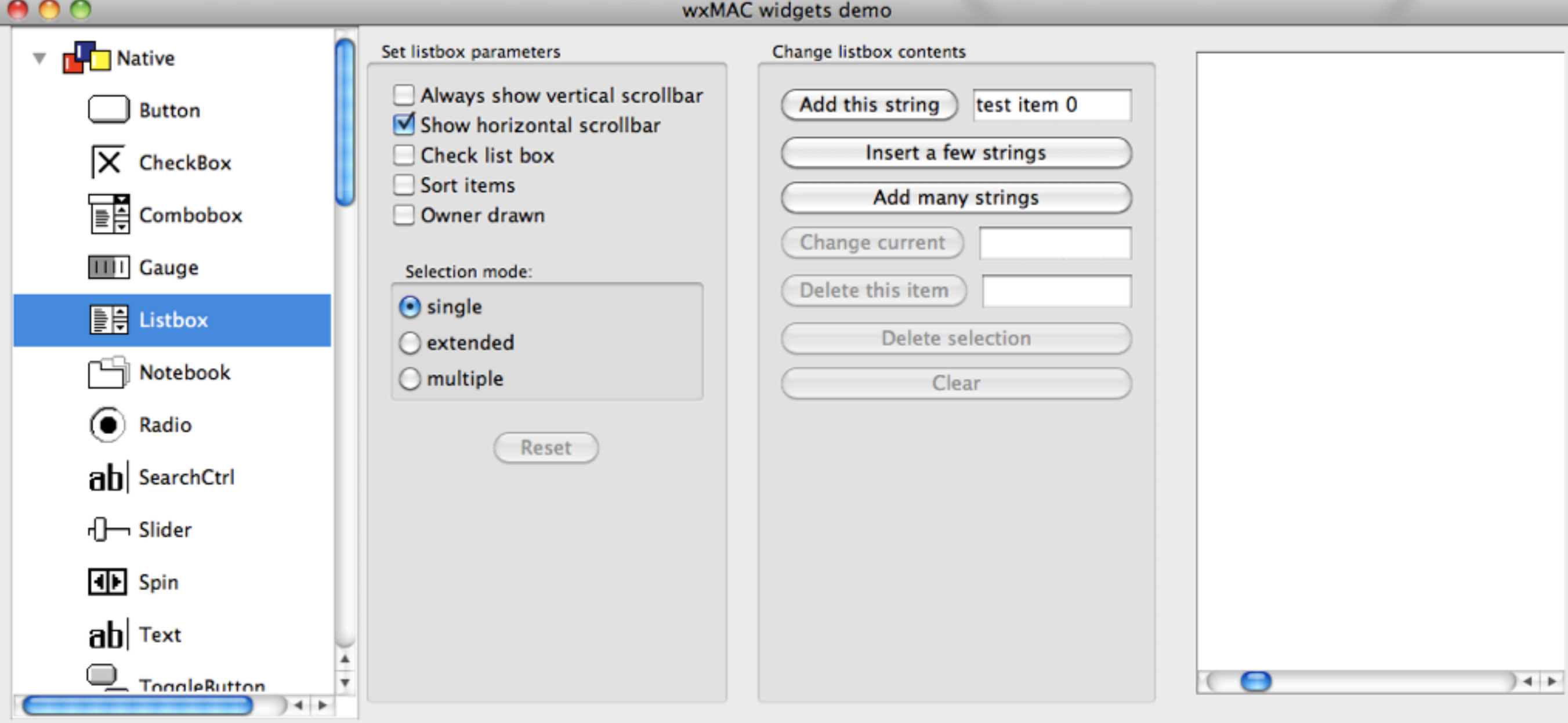

Log window

Clear log

Exit

wxWidgets 2.9.3 (vývojová)

•Lze spouštět jen některé vzorky (samples)

•Vodorovné i všesměrové posouvání trackpadem vyzkoušeno na vzorku **wxTreeCtrl**

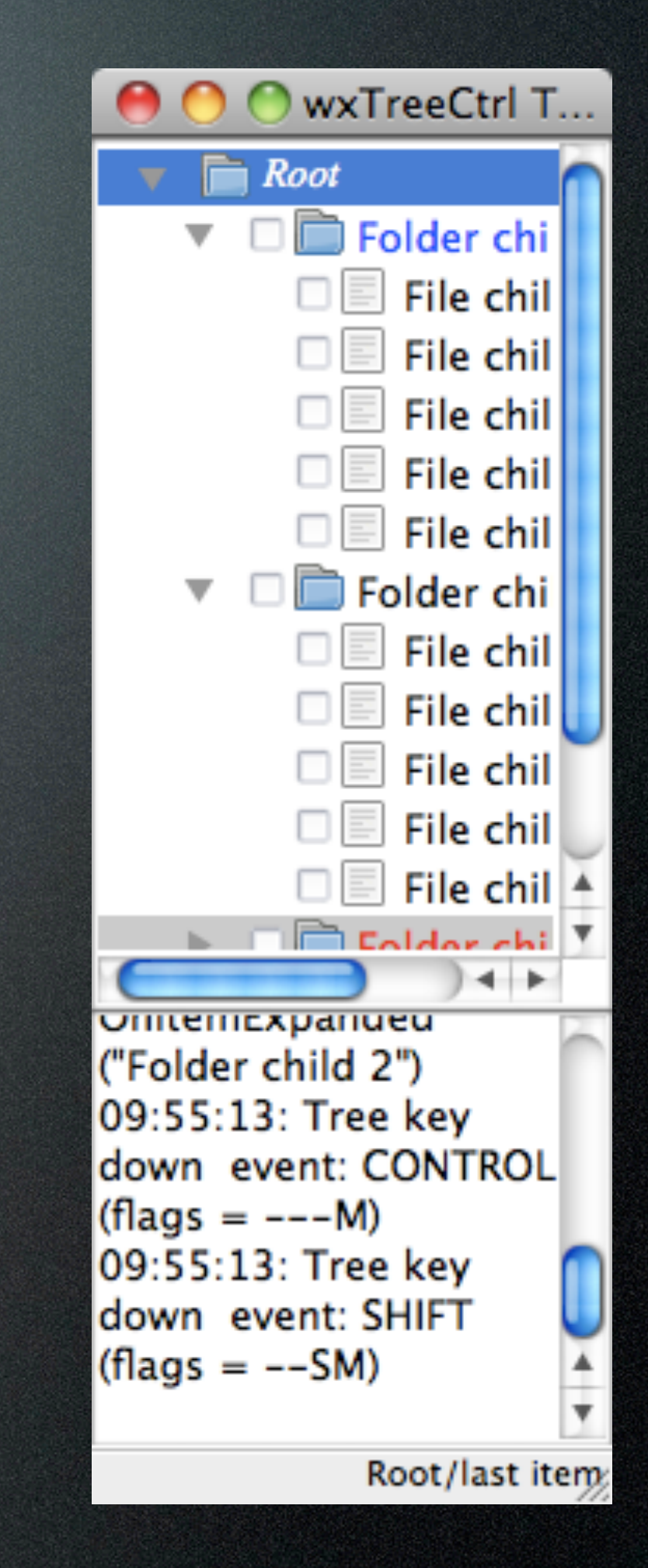

# Rešení chyb

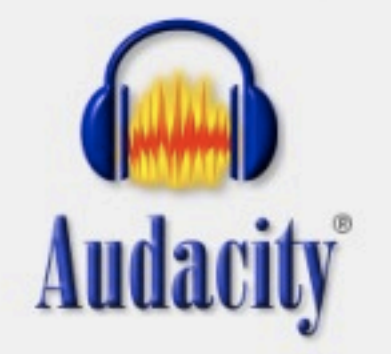

- ••• Introduction ••• ... Keywords ...
- 
- New Audacity Bug
- New Audacity Patch
- Using Audacity Bugzilla
- Ask for a Bugzilla account

### **Bug List: (13 of 116)** First Last Prev Next Show last search results

### **Audacity Bugzilla**

Bug 50 - Calculation of "disk space remains for recording (time)" incorrect when recording in 24 bit quality

**Status: NEW** 

**Product: Audacity Component: Application Core Version: 1.3.11 Platform: All All** 

Reported: 2010-01-28 12:46 EST by James Crook Modified: 2012-03-25 09:46 EDT (History) **CC List: 1 user (show)** 

### **See Also:**

### **Steps To Reproduce:**

**Importance: P3 Repeatable Assigned Default Assignee To: for New Bugs** 

Release Note: GROUP: Playback and Recording

\* Calculation of "disk space remains for recording (time)" incorrect when recording in 24 bit quality.

URL: **Keywords: Cherry** 

## Zbývající čas nahrávání

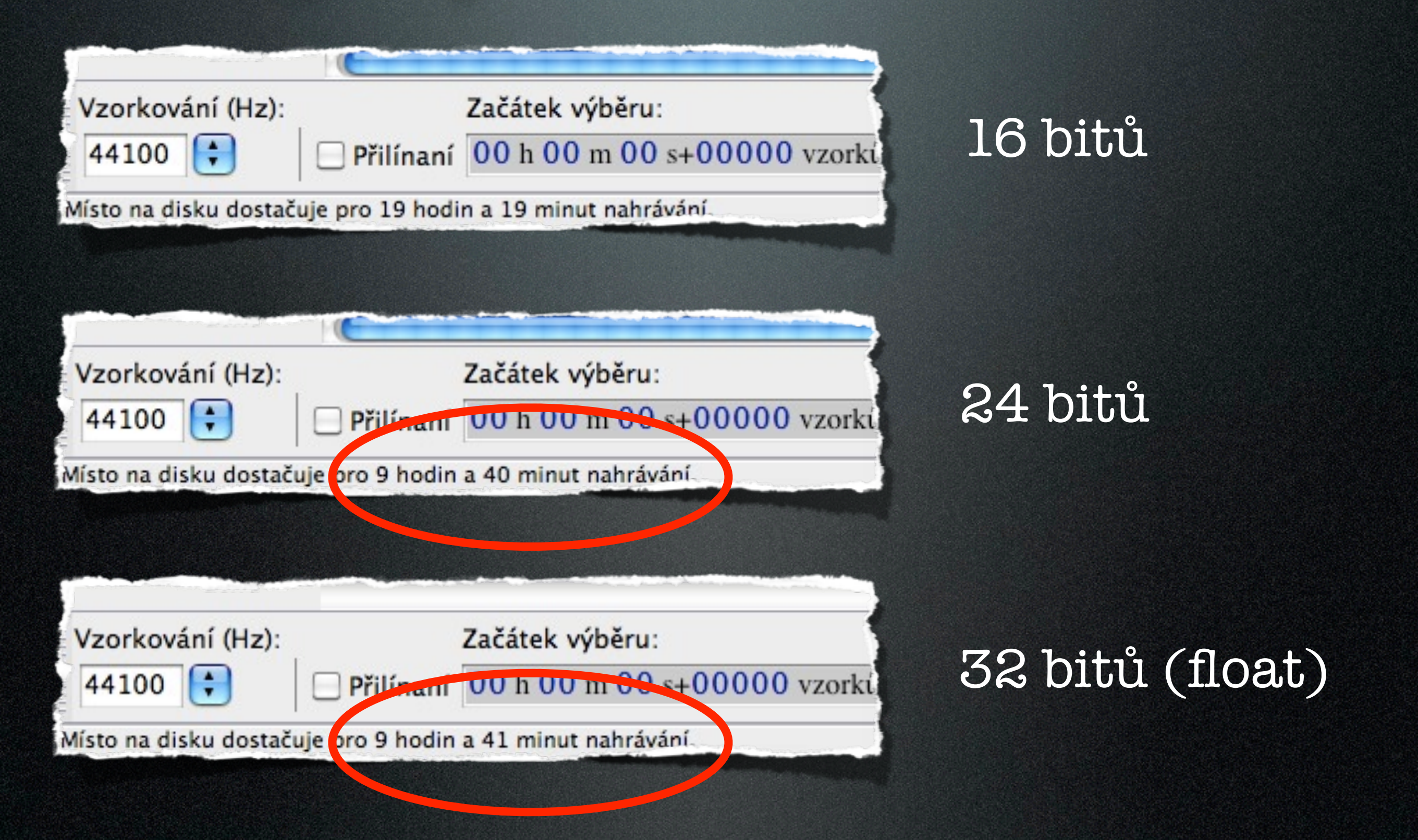

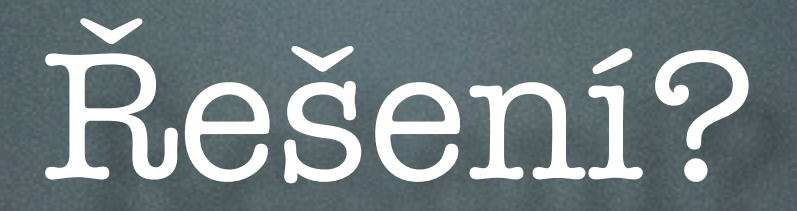

#define SAMPLE SIZE DISK(SampleFormat)  $( (SampleFormat == int24Sample) ? )$ 3 : SAMPLE\_SIZE(SampleFormat) )

recTime /= SAMPLE\_SIZE\_DISK(gAudioIO-> GetCaptureFormat()); // note size on disk (=3 for 24-bit) not in memory  $(=4$  for  $24-bit)$ 

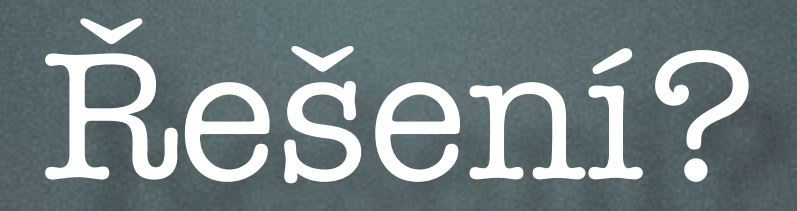

#define SAMPLE SIZE DISK(SampleFormat)  $( (SampleFormat == int24Sample) ? )$ 3 : SAMPLE SIZE (SampleFormat) )

recTime /= SAMPLE SIZE DISK(gAudioIO-> GetCaptureFormat()); // note size on disk (=3 for 24-bit) not in memory  $(=4$  for  $24-bit)$ 

## Nikoli..

if (captureFormat == int24Sample)  $captureFormat = floatSample;$ 

### Patchfile

```
Index: src/AudioIO.cpp
===================================================================
--- src/AudioIO.cpp(revision 11739)
+++ src/AudioIO.cpp(working copy)
@@ -955,6 +955,7 @@
// Special case: Our 24-bit sample format is different from PortAudio's
// 3-byte packed format. So just make PortAudio return float samples,
// since we need float values anyway to apply the gain.
+ mSaveFormat = captureFormat;
if (captureFormat == int24Sample)
captureFormat = floatSample;
Index: src/AudioIO.h
===================================================================
--- src/AudioIO.h (revision 11739)
+++ src/AudioIO.h (working copy)
@@ -286,6 +286,15 @@
double GetStreamTime();
sampleFormat GetCaptureFormat() { return mCaptureFormat; }
++ /** \brief The format of samples used for saving to disk
```
 $+$  \* + \* For recording 24-bit samples, there are 32-bit float

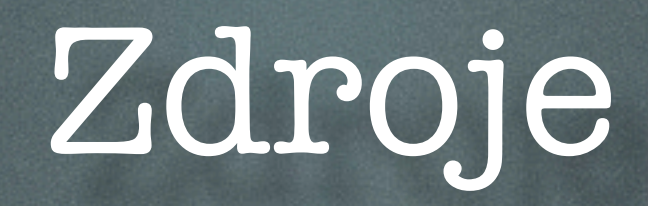

- <http://audacity.sourceforge.net/>
- <http://bugzilla.audacityteam.org/>
- logo Audacity: [http://blog.bm-valence.fr/index.php/2011/09/](http://blog.bm-valence.fr/index.php/2011/09/numeriser-ses-vinyles-et-cassettes-audio-avec-audacity/audacity/) [numeriser-ses-vinyles-et-cassettes-audio-avec-audacity/audacity/](http://blog.bm-valence.fr/index.php/2011/09/numeriser-ses-vinyles-et-cassettes-audio-avec-audacity/audacity/)

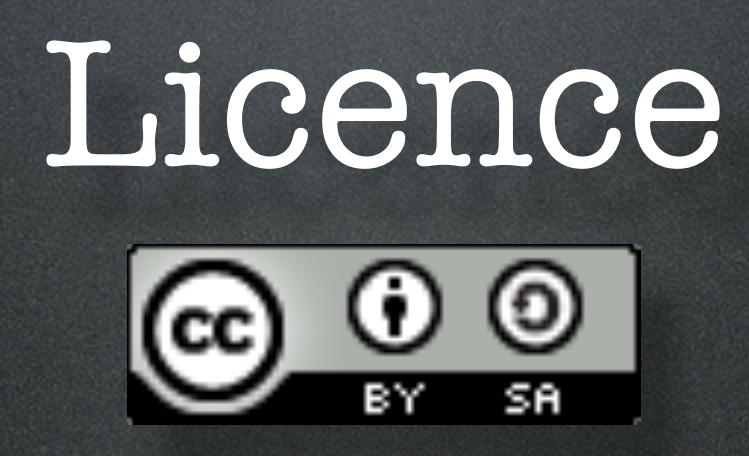

Tato práce (dílo), jejímž autorem je Miroslav Matějů, podléhá licenci Creative Commons Uveď[te autora-Zachovejte licenci 3.0 Unported.](http://creativecommons.org/licenses/by-sa/3.0/)